# **Pitt Information Technology**

# Setting up Your Chromebook

### Follow the Onscreen Instructions

First, turn on your Chromebook and follow the instructions that appear on screen.

1. To choose your language and [keyboard settings,](https://support.google.com/chromebook/answer/1059492) select the language that appears on the screen.

**Optional:** To turn o[n accessibility features,](https://support.google.com/chromebook/answer/177893) select **Accessibility**.

- 2. Choose your wireless network (select **Home**).
- 3. Accept the terms of service.

### Sign in with Your Google Account

To choose your [Chromebook owner,](https://support.google.com/chromebook/answer/1059252) enter your Google Account email or phone number and password.

- If you don't have a Google Account, you'll need to [create one.](https://accounts.google.com/signup) On some Chromebooks, you can select **More options**, then click **Create new account**.
- To use your Chromeboo[k without an account,](https://support.google.com/chromebook/answer/1057090) select **Browse as Guest**. Note that you will be limited to web browsing only.

### Install Applications

Once you are signed in, open the **Play Store** located in the toolbar along the bottom of the screen. Search for the following apps and install them:

#### **[Microsoft Remote Desktop](https://play.google.com/store/apps/details?id=com.microsoft.rdc.androidx)**

This app enables you to access much of the same lab software and resources that you use while sitting in a Pitt IT Student Computing Lab on campus. [Learn how to](https://www.technology.pitt.edu/services/virtual-lab)  [connect to the virtual lab…](https://www.technology.pitt.edu/services/virtual-lab)

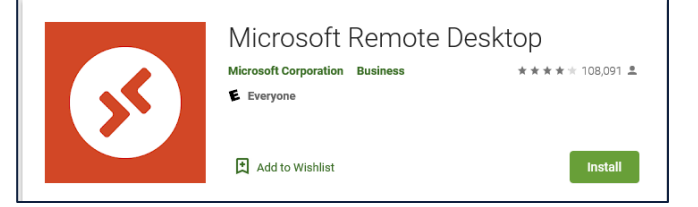

#### **[Zoom Cloud Meetings](https://play.google.com/store/apps/details?id=us.zoom.videomeetings)**

[Zoom](http://technology.pitt.edu/zoom) is an online and mobile meeting solution that combines real-time chat, content sharing, and video in an easy-touse interface to enrich teaching and learning.

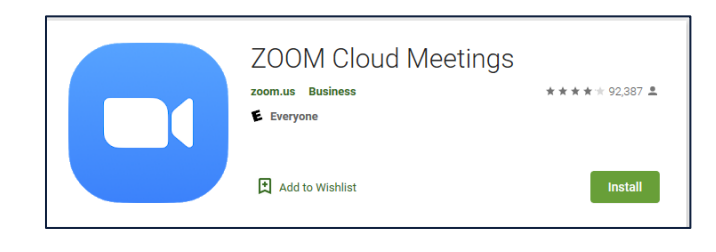

#### *Setting up Your Chromebook*

#### **[Microsoft Office](https://play.google.com/store/apps/details?id=com.microsoft.office.officehubrow)**

The Office app brings familiar Word, Excel, and PowerPoint apps to your Chromebook.

#### **[Microsoft Outlook](https://play.google.com/store/apps/details?id=com.microsoft.office.outlook)**

Outlook for Android provides email, calendar reminders and contacts. It also includes Word, Excel and PowerPoint integrations to help you manage and send files without hassle.

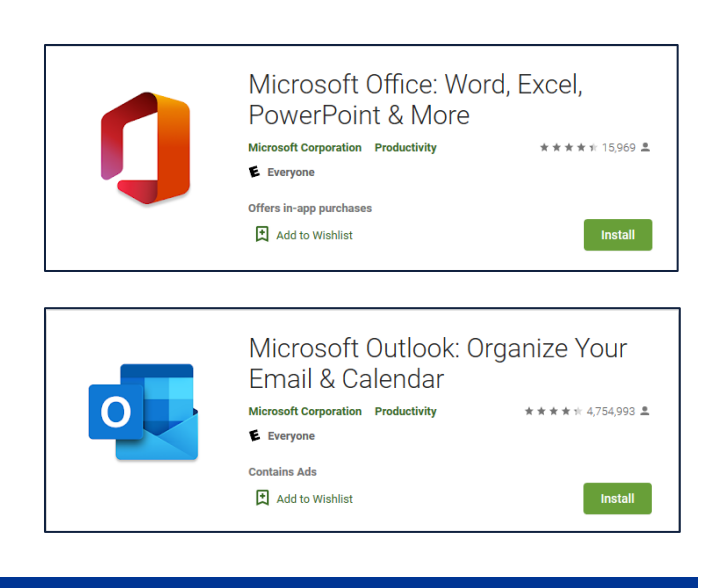

### Launch Applications

To start an application, just launch it and then log in with your University Computing Account username and password.

# Help is Available 24/7

If at any time you have questions or need assistance, please contact the 24/7 IT Help Desk at 412-624-HELP (4357), or submit a request online at [technology.pitt.edu/helprequest.](http://technology.pitt.edu/helprequest)